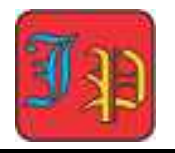

*Vol. 9 No. 3 : Juli 2022 p-ISSN: 2355-7761 e-ISSN: 2722-4627 pp. 561-569*

### **Pengembangan Alat Bantu Hitung Gerak Vertikal Keatas Berbasis Graphical User Interface untuk Pembelajaran Fisika**

#### **Tomy Suherly\*, Lyra Tri Insani, Muhammad Nasir**

Program Studi Magister Pendidikan Fisika, Fakultas Keguruan dan Ilmu Pendidikan, Universitas Riau

\*Corresponding Author. Email: tomy.suherly7463@grad.unri.ac.id

**Abstract:** This study aims to develop applications in the form of calculation and measurement tools on physical material, especially upper vertical motion. The research method used in this research is literature study and GUI (Graphical user interface) development research with a 4D approach (define, design, develop, disseminate). This development research has only reached the design and development stage, but has not yet reached the stage of user feedback. The results of this study indicate that the tool for calculating physics using a GUI (Graphical user interface) on vertical upward motion material based on Matlab can be used to calculate questions regarding vertical upward motion material correctly. All the menus contained in the GUI (Graphical user interface) for calculating tools can work properly and in accordance with the commands listed on the menu. The calculation tool designed can also be used as a physical calculator in solving Upper Vertical Motion (GVA) problems.

**Abstrak:** Penelitian ini bertujuan untuk mengembangkan aplikasi berupa alat perhitungan dan pengukuran pada materi fisika khususnya gerak vertikal atas. Metode penelitian yang digunakan dalam penelitian ini adalah studi literatur dan penelitian pengembangan GUI (*Graphical user interface*) dengan pendekatan 4D **(***define, design, develop, disseminate)*. Penelitian pengembangan ini hanya sampai pada tahapan rancangan dan pengembangan saja, tetapi belum sampai ke tahapan respon dari pengguna. Hasil penelitian ini menunjukkan bahwa alat bantu penghitung fisika menggunakan GUI (*Graphical user interface*) pada materi gerak vertikal keatas berbasis Matlab ini dapat digunakan untuk menghitung soal-soal mengenai materi gerak vertikal keatas dengan benar. Semua menu-menu yang terdapat pada GUI (*Graphical user interface*) alat bantu hitung dapat berfungsi dengan baik dan sesuai dengan perintah yang tertera pada menu tersebut. Alat bantu hitung yang dirancang juga dapat digunakan sebagai kalkulator fisika dalam menyelesaikan soal Gerak Vertikal Atas (GVA).

**Article History** Received: 24-05-2022 Revised: 15-06-2022 Accepted: 25-06-2022 Published:.21-07-2022

#### **Key Words:**

Technology; Matlab; Graphical User Interface; Physical Learning.

#### **Sejarah Artikel**

Diterima: 24-05-2022 Direvisi: 15-06-2022 Disetujui: 25-06-2022 Diterbitkan: 21-07-2022

#### **Kata Kunci:**

Teknologi; Matlab; Graphical User Interface; Pembelajaran Fisika.

**How to Cite:** Suherly, T., Insani, L., & Nasir, M. (2022). Pengembangan Alat Bantu Hitung Gerak Vertikal Keatas Berbasis Graphical User Interface untuk Pembelajaran Fisika. *Jurnal Paedagogy, 9*(3), 561-569. doi:https://doi.org/10.33394/jp.v9i3.5384

d⊵

https://doi.org/10.33394/jp.v9i3.5384 This is an open-access article under the CC-BY-SA License.

#### **Pendahuluan**

Ilmu pengetahuan dan teknologi pada abad ke-21 bisa dikatakan berkembang dengan sangat cepat. Perkembangan ini menyebabkan berbagai aktivitas manusia dapat dibantu oleh ilmu pengetahuan dan teknologi (Alhidayatuddiniyah & Astuti, 2020). Salah satu hasil dari perkembangan teknologi yang dapat kita rasakan yaitu dalam bidang pendidikan. Teknologi dalam bidang pendidikan dapat membantu meningkatkan kinerja guru dan dapat dijadikan sebagai sistem pengembangan kemampuan peserta didik di sekolah (Khotimah & Hilyana, 2019). Salah satu mata pelajaran di sekolah yaitu Fisika. Fisika merupakan ilmu pengetahuan yang berkaitan erat dengan fenomena pada alam sekitar kita (Aminah et al., 2021).

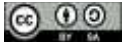

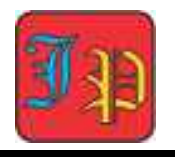

Pembelajaran fisika harus dirancang sedemikian rupa dengan menerapkan metode pembelajaran yang menarik dan menyenangkan agar peserta didik tidak merasa bosan dan lebih mudah untuk memahami materi fisika yang dianggap sulit (Aminah et al., 2021). Materi yang ada didalam pembelajaran fisika dapat dipelajarai melalui pendekatan matematis (Rezeki & Ishafit, 2017). Pendekatan matematis dalam fisika lebih banyak menggunakan perhitungan rumus dan juga disertai dengan satuan dan besaran (Khotimah & Hilyana, 2019). Agar lebih memudahkan guru dalam menerapkan pendekatan matematis, maka disarankan bagi guru untuk menggunakan teknologi dalam pemebelajaran di kelas. Penguasaan terhadap teknologi merupakan hal yang sangat penting dan harus dimiliki oleh generasi yang akan datang (Setiani, 2014). Penggunaan media pembelajaran merupakan salah satu contoh dalam pemanfaatan teknologi yaitu pemanfaatan sumber daya teknologi (Akhmadan, 2017).

Teknologi dalam pendidikan sangat bermanfaat dalam mata pelajaran fisika, khususnya materi fisika yang sulit jika diaplikasikan dalam kehidupan sehari-hari. Guru dam peserta didik harus mengetahui akan pentingnya teknologi didalam fisika (Yetilmezsoy, 2018). Salah satu contohnya yaitu materi gerak vertikal. Gerak vertikal dapat dikelompokkan berdasarkan kemana arah lemparan bendanya, gerak bertikal atas (GVA) merupakan salah satu bagian dari gerak vertikal (Amiruddin, 2022). Gerak vertikal atas dilempar secara tegak lurus dengan kecepatan awal benda, dan jika lemparan benda ke atas maka nilai a = -g hal ini dikarenakan pergerakan benda berlawanan dengan gravitasi bumi (Sutamo, 2013). Gerak vertikal atas termasuk kedalam persoalan dinamika gerak yang dianggap cukup sulit oleh siswa, sehingga diperlukan sesuatu yang dapat membantu siswa untuk lebih mudah dalam memahami gerak vertikal atas dengan bantuan pembelajaran berbasis teknologi (Santoso et al., 2015).

Pembelajaran yang didasarkan pada teknologi akan memudahkan guru untuk menjelaskan materi secara nyata (Astuti, 2021). Guru dapat dengan mudah untuk mengakses berbagai macam teknologi agar meningkatkan efektifitas proses belajar dan mengajar (Wasono et al., 2014). Ada berbagai macam teknologi yang dapat digunakan dalam pembelajaran khusus nya pembelajaran fisika, seperti media pembelajaran yang berbasis elektronik. Elektrtonik yang dimaksudkan adalah berupa komputer atau laptop yang dapat digunakan untuk mengunduh aplikasi guna menunjang pembelajaran di kelas (Gunawan et al., 2021). Salah satunya adalah *software* Matlab yang bisa menunjang materi gerak vertikal atas. Matlab cocok diaplikasikan pada pemebelajaran sains, karena dapat mengukur hasil dengan akurat dibandingkan jika kita melakukan pengukuran secara manual serta kemampuan desain grafis pada matlab tergolong sangat baik (Astuti, 2021). Hal ini telah teruji dan banyak yang telah memanfaatlkan Matlab sebagai media pembelajaran seperti simulasi yang telah dilakukan oleh Kaan & Carl, (2018) mensimulasikan osilasi pada pendulum.

Matlab merupakan salah satu *software* yang dapat membantu guru untuk melakukan analisis data, mengembangkan algoritma, perhitungan matematik melakukan simulasi dan pemodelan serta dapat menampilkan grafik. Pemanfaatan *softwere* Matlab pada pembelajaran fisika juga telah dilakukan oleh (Hutagalung, 2018) dengan menggunakan metode simulink sebagai upaya untuk membantu pemahaman kepada mahasiswa. Selain itu pemanfaatan *softwere* Matlab juga telah dimanfaatkan untuk menstimulus motivasi siswa dalam belajar seperti yang dilakukan oleh Zulmi et al., (2018) yang melakukan pengembangan rumfis (rumus fisika) berbasis program matlab pada materi suhu dan kalor untuk meningkatkan Penggunaan Matlab sebagai *software* untuk mengembangkan media pembelajaran fisika khususnya seperti simulasi, alat bantu hitung dan lainnya dapat memberikan kesan

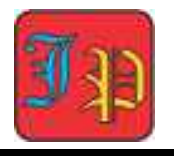

pembelajaran yang bervariasi, sehingga dapat meningkatkan motivasi belajar peserta didik dan tidak mengalami kebosanan di saat proses pembelajaran (Astuti, 2021). Materi gerak vertikal atas sangat berkaitan erat dengan grafik, maka dari itu untuk menunjang hasil yang maksimal maka digunakan GUI (*Graphic User Interface*) berbasis Matlab yang dapat menampilkan visualisasi terbaik untuk membantu peserta didik dalam memahami materi (Agustinasari & Sumarni, 2021). GUI (*Graphical user interface*) bisa dengan mudah digunakan sehingga penggunanya tidak akan kesulitan menggunakan aplikasi tersebut (Nugraha, 2020). Penggunaan GUI ini akan meminimalisir terjadinya kesalahan dalam pengambilan data saat melakukan perhitungan akhir, dan juga GUI dapat menghemat waktu dalam melakukan analisis data (Nurullaeli & Astuti, 2018).

Pembuatan desain GUI (*Graphic User Interface*) menggunakan *software* Matlab sudah banyak digunakan dalam pembuatan aplikasi kalkulator fisika dengan materi yang berbeda-beda. Salah satunya Matlab berbasis GUI yang dapat digunakan untuk membantu perhitungan fisika pada konsep gerak (Yosua et al., 2020). Ketelitian pengukuran akan semakin diperhatikan untuk kedepannya, maka konsep fisika secara paripurna pun menjadi semakin tinggi dan harus dipenuhi kebenaran dalam perhitungannya (Yuningsih & Sardjito, 2020). Melihat dari banyaknya persamaan pada materi gerak vertikal atas maka perlu dibuat alat penghitung gerak vertikal atas dengan menggunakan *software* Matlab. Aplikasi ini juga dapat menampilkan hasil grafik gerak vertikal atas. Penelitian ini bertujuan untuk mengembangkan aplikasi berupa alat perhitungan dan pengukuran pada materi fisika khususnya gerak vertikal atas yang dapat membantu dalam penyelesaian soal fisika. Sehingga peserta didik lebih mudah memahami materi gerak vertikal keatas dengan pembelajaran yang lebih inovatif.

### **Metode Penelitian**

Metode penelitian yang digunakan dalam penelitian ini adalah studi literatur dan penelitian pengembangan GUI (*Graphical user interface*) dengan pendekatan 4D (*define, design, develop, disseminate)* (Widiatun, 2021). Penelitian pengembangan ini hanya sampai pada tahapan rancangan dan pengembangan saja, tetapi belum sampai ke tahapan respon dari pengguna. Studi literatur digunkan untuk mendukung konsep dasar yang diperlukan dalam pembuatan aplikasi GUI (*Graphical user interface*) pada *software* Matlab dan juga mencari literasi pada materi gerak vertikal atas. Selain itu studi literatur digunakan untuk mencari perumusan yang sesuai dengan persamaan gerak vertikal atas yang dapat diinput kedalam GUI (*Graphical user interface*). Studi literatur atau studi pustaka ini merupakan tahap untuk memudahkan peneliti dalam mengembangkan aplikasi GUI (*Graphical user interface*) karena melalui kajian ini peneliti memperoleh sumber-sumber yang relevan.

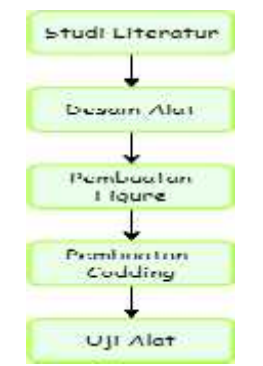

**Gambar 1. Flowchart Penelitian**

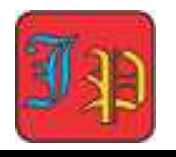

Setelah itu proses selanjutnya adalah masuk pada tahap desain alat. Pada tahap ini peneliti membuat dan merancang sebuah desain alat perhitungan yang dapat menghitung dan menyelesaikan soal gerak vertikal keatas dan menampilkan tampilan yangmemiliki nilai estetik. Desain alat hitung yang telah dirancang kemudian diaplikasikan pada *software* Matlab dengan membuat *Figure*. Kemudian setelah Figure alat selesai tahap selanjutnya dilanjutkan dengan penulisan persamaan-persamaan gerak vertikal kedalam bahasa pemrograman atau codding pada editor di *software* Matlab. Kemudian setelah proses peng*codding*an dilanjutkan pada tahap uji coba alat perhitungan dengan melakukan uji menjawab soal gerak vertikal keatas dimana tahap ini merupakan tahap akhir pada penelitian ini. Pada Gambar 1 merupakan *flowchart* dari penelitian pengembangan GUI (*Graphical user interface*) alat bantu hitung gerak vertikal keatas berbasis *software* Matlab.

### **Hasil Penelitian dan Pembahasan**

Penerapan konsep fisika dalam bentuk visualisasi bergerak seperti animasi maupun pemodelan telah dilakukan beberapa peneliti, antara lain membuat simulasi pada gerak vertikal kebawah menggunakan *Visual Basic for Application* (VBA) di Microsoft Excel (Randjawali & Riupassa, 2016). Pengembangan media pembelajaran fisika berbasis GUI (*Graphical user interface*) menggunakan *software* Matlab merupakan suatu inovasi yang dapat dilakukan untuk menjadikan pembelajaran fisika menjadi lebih inovatif dan menambah daya tarik peserta didik. Pengembangan tersebut dilakukan dalam upaya untuk membantu dan mempermudah dalam menyelesaikan soal-soal fisika. GUI (*Graphical user interface*) dirancang sebagai alat bantu hitung fisika pada materi gerak vertikal keatas.

Setelah studi literatur dilakukan maka dilanjutkan dengan mendesain alat yaitu mendesain aplikasi GUI (*Graphical user interface*) seperti yang akan dikembangkan sehingga dapat melakukan perhitungan pada gerak vertikal keatas. Langkah selanjutnya setelah desain alat bantu hitung dibuat maka dapat langsung dirancang GUI (*Graphical user interface*) pada *software* Matlab dengan pembuatan *figure*. Merancang dan membuat GUI (*Graphical user interface*) dilakukan dengan mengetik *guide* pada *command window* di *software* Matlab. Kemudian langkah berikutnya setelah tampilan seperti pada Gambar 2 muncul dilanjutkan ketahap pembuatan *figure* yang nantinya digunakan sebagai menu-menu perintah pada GUI (*Graphical user interface*). Terdapat *push button*, *static text*, *edit text*, *axes* dan masih terdapat banyak menu yang disediakan dalam mendesain GUI (*Graphical user interface*). *interface interface interface interface* îτ.

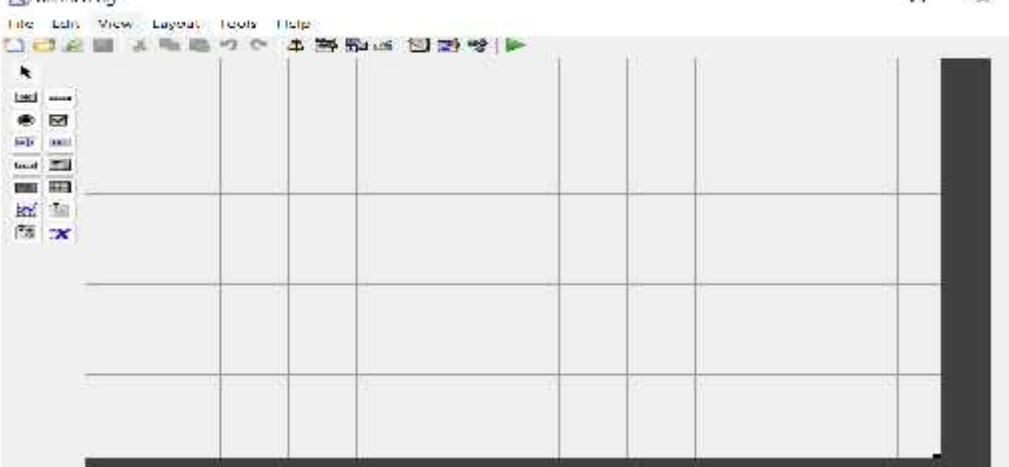

**Gambar 2. Tampilan untuk Mendesain dan Merancang GUI**

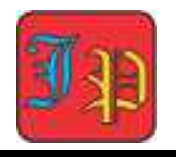

Desain figure pada penelitian ini disesuaikan dengan kebutuhan dalam menyelesaikan kasus pada soal Gerak Vertikal Keatas. Desain figure yang dirancang menggunakan *software* Matlab terdiri dari beberapa menu. Menu-menu tersebut nantinya akan ditampilkan pada GUI (*Graphical user interface*). Desain *figure* disesuaikan berdasarkan kebutuhan untuk memasukkan nilai-nilai besaran fisika yang terdapat pada gerak vertikal keatas. Besaran besaran fisika yang ada pada menu alat bantu hitung berbasis GUI (*Graphical user interface*) dirangkum pada Tabel 1 dibawah ini.

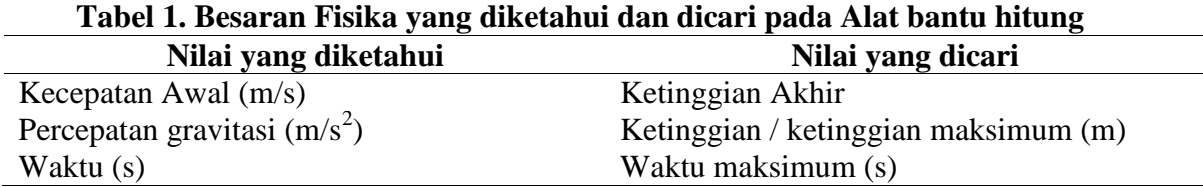

Selain *figure* didesain berisikan menu untuk memasukkan nilai besaran-besaran fisika pada gerak vertikal keatas juga di desain untuk dapat menampilkan grafik hubungan antara ketinggian dan waktu. Maka figure harus didesain berisikan menu perintah untuk menampilkan *plot* grafik. Setelah desain *figure* selesai maka langkah berikutnya adalah menyimpan dengan format *fig*. Tampilan GUI (*Graphical user interface*) alat bantu hitung pada materi gerak vertikal keatas dapat dilihat pada Gambar 3.

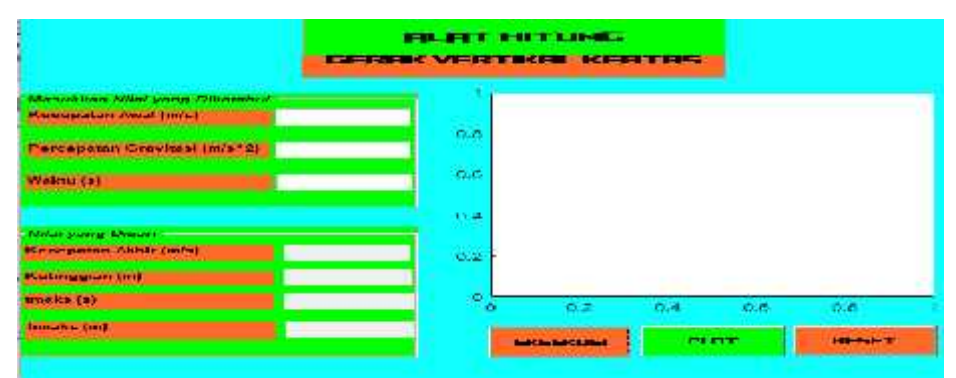

**Gambar 3. Tampilan GUI Alat Bantu Hitung Gerak Vertikal**

Setelah figure yang didesain tersimpan maka langkah berikutnya dilanjutkan pada tahap pengcoddingan atau pemograman karena *figure* yang telah didesain sebelumnya setelah disimpan akan muncul *codding* pada Editor *software* Matlab seperti pada Gambar 4. Namun *codding* tersebut perlu dilengkapi agar menu-menu GUI (*Graphical user interface*) yang telah didesain dapat digunakan sebagai alat bantu hitung fisika khususnya pada materi gerak vertikal keatas.

|                      | ETHER ARE THE SUSPENDED WINDOWS OF PROVIDING UNAUGURANT PROVIDING TO THE CONSUMING                                     |  |
|----------------------|----------------------------------------------------------------------------------------------------|--|
|                      | disposed Sheeted attracted as follows your control to the de-                                                          |  |
|                      | 19th person rule, with an gridde. Control Weit for that Part from Song Countries to the component                      |  |
|                      | N .: GERANDUERT EN RECERTANT LOCK DESTATE LOCK LOCK (Grant Property Local Creation Contract Local Loc                  |  |
|                      | conservation remembership to the second. Covert a new SEPLICEFFERENTIAL CONT                                           |  |
|                      | <b>BUT IN PERSONAL PROPERTY</b>                                                                                        |  |
|                      |                                                                                                    |  |
|                      | it - concernance in animalism reservation of the Southern Fourth and the concernance and animalism in the Nerody<br>ś. |  |
|                      | si.<br>I Was award that there is nothing the time-                                                                     |  |
| ÷.                   |                                                                                                    |  |
|                      | CATA SOURIST TICK CONSTRUCT OF THE CONSTRUCTS HAD THE HEAD OF LATING A RELEASE AND LATER THAT THE CONSTRUCTS OF        |  |
| 20.01                | a mention compete that home of states the second statement of the case of a compete and second statements of<br>41     |  |
| $-1$                 |                                                                                                    |  |
| 13.4                 |                                                                                                    |  |
| 117.6                | continue electronics. The series are the series of the component waith set using<br>$\mathbf{u}$                       |  |
| 1.91                 | 76<br>autors feet out this and burkers considered to the fact through appealmanced on each tech con-                   |  |
| 4.49                 | and a compact to compare the standard for forest life various interference reasons again to contain the                |  |
| $\mathcal{L}$        | actually ATA interest area accumulated the Canadi Works of Marian Trans- Candina Maria Share and a                     |  |
| 2/7                  |                                                                                                    |  |
| $\frac{1}{2}$        |                                                                                                    |  |
|                      | "Sweets document of William Touls nemat: Thouse "Will eliges which have<br>discussions was more and supervisor and a   |  |
|                      |                                                                                                    |  |
| $\sim$<br><b>ALC</b> |                                                                                                    |  |
|                      | 20 JUNE AT HEY LINE HAVE STRUCKED FOR THE CONTRACTOR                                                                   |  |
| <b>SILLER</b>        |                                                                                                    |  |
| 7.3.                 | W. Prince themselves and all son medality. The magnetic constitution Constitution had been assembly                    |  |
| $\Delta$ $\leq$      |                                                                                                    |  |
| 22                   | t Las, Soulaised in Wills which is is defined in it. It is                                                             |  |
| M.P.                 |                                                                                                    |  |
| $\mathcal{L}$        | A LOCATED CONTRACTOR COMMUNICATION CONTRACTOR CONTRACTOR                                                               |  |
| 1118                 | card tolume there = er                                                                                                 |  |
|                      | $-1$                                                                                                    |  |

**Gambar 4. Tampilan Awal Codding Program yang Harus Dilengkapi**

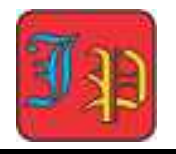

Pemrograman *codding* untuk GUI (*Graphical user interface*) alat bantu hitung gerak vertikal keatas perlu dilengkapi dengan memasukkan *codding* program agar menu-menunya ketika dijalankan dapat menampilkan nilai-nilai yang dicari ketika angka-angka yang telah diketahui diinput kedalam GUI (*Graphical user interface*). Pada Gambar 5 merupakan *codding* yang harus dilengkapi untuk memasukkan nilai yang diketahui.

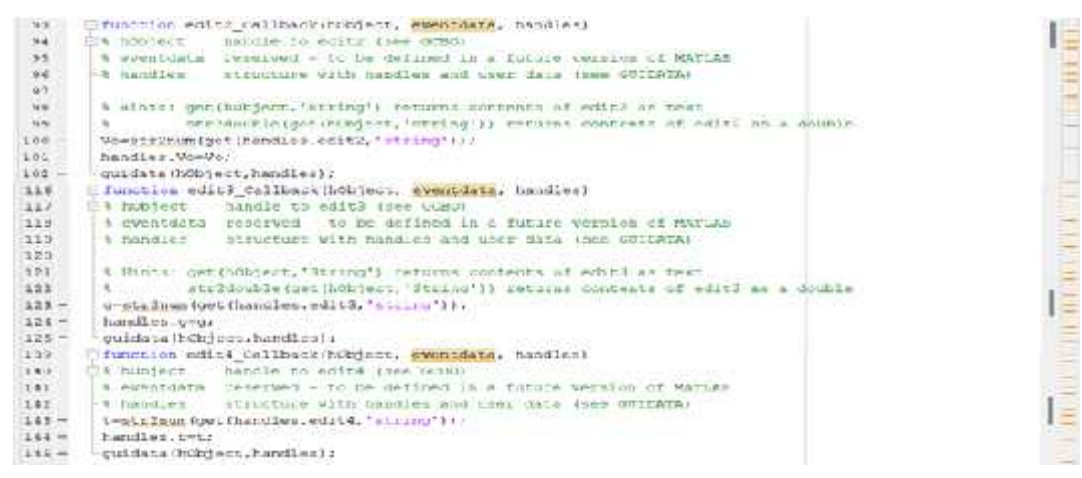

### **Gambar 5.** *Codding* **GUI (***Graphical user interface***) yang Dilengkapi**

Selain itu *codding* program yang juga harus dilengkapi adalah pada bagian *pushbutton* 1 untuk melakukan eksekusi dari nilai-nilai *input* yang diketahui. Sehingga ketika nilai-nilai sudah diinput maka untuk mengolah nilai tersebut membutuhkan persamaan-persamaan fisika pada gerak vertikal keatas yang harus dilengkapi agar nilai yang dicari dapat ditampilkan ketika menu perintah eksekusi dijalankan. Kemudian *codding* program pada bagian *pushbutton* 2 untuk menampilkan data grafik juga perlu untuk dilengkapi sehingga ketika menu perintah plot pada GUI (*Graphical user interface*) dijalankan, maka grafik akan muncul pada tampilan GUI (*Graphical user interface*). Selain itu *codding* program yang harus dilengkapi adalah pada bagian *pushbutton* 3 untuk mereset data-data dan tampilan Gambar 6 merupakan *codding pushbutton* yang harus dilengkapi.

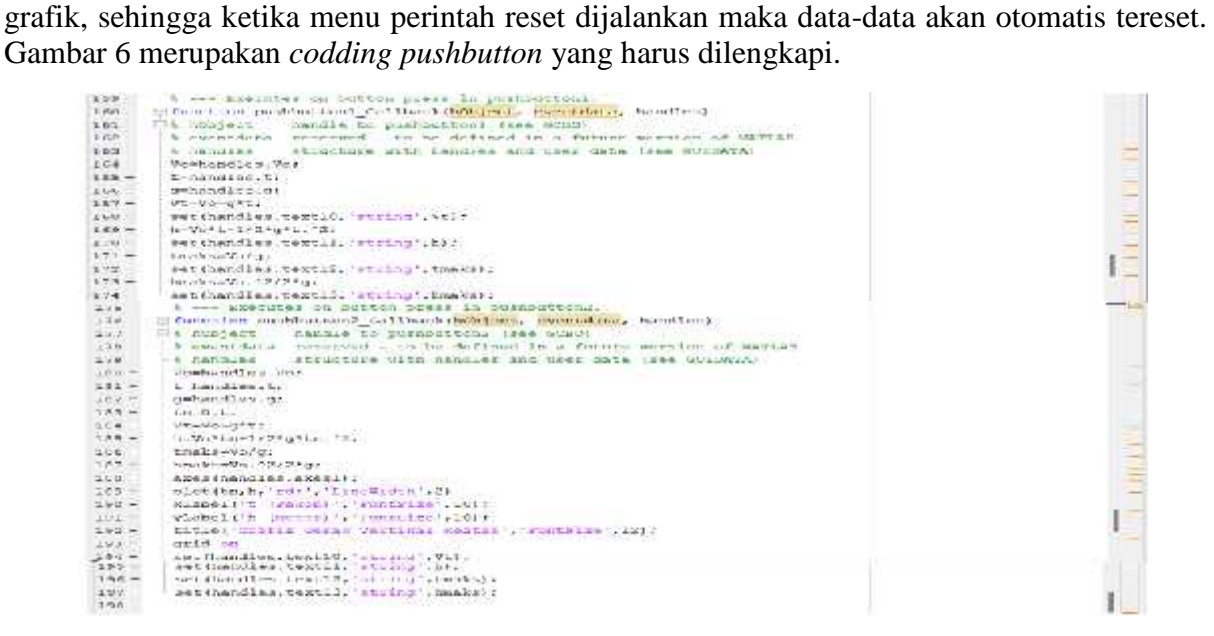

**Gambar 6.** *Codding* **Program pada Bagian** *Pushbutton*

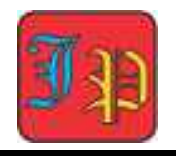

Setalah *codding* program telah selesai dilengkapi maka tahap berikutnya adalah melakukan *Run*. Apabila proses *Run* berhasil maka tidak akan ada indikasi *codding* yang *error* pada tampilan *command window* seperti pada Gambar 7. Apabila masih terdapat *codding error* maka akan muncul indikasi pada *command window* yang mengarahkan pada baris berapa *codding* yang perlu diperbaiki.

| $-25$                                                                 | (Lunitinos cells Callinerathio) et. Transmith. hendies                        |  |  |  |  |  |
|-----------------------------------------------------------------------|-------------------------------------------------------------------------------|--|--|--|--|--|
|                                                                       |                                                                               |  |  |  |  |  |
| $\frac{1}{2}$                                                         | It homemans invading to added then Godor                                      |  |  |  |  |  |
|                                                                       | t eventdata instanted - th be defined in a future terator of sarious          |  |  |  |  |  |
|                                                                       | -William C. S. Street County said the three files for the file of             |  |  |  |  |  |
| 242                                                                   | umplicitum (printmaning, called 'siming') (r                                  |  |  |  |  |  |
| $-44$                                                                 | to an attendance and                                                          |  |  |  |  |  |
| $Z_{\rm eff}$                                                         | mai de ne Chuid Lentu ha britantico                                           |  |  |  |  |  |
| $\mathcal{L}_{\mathbf{A}}$                                            | L'ederni ger (Winghor, Sarring') monume contrara of solvi an verr             |  |  |  |  |  |
|                                                                       | so extensional powers and longing and an auntiss and address a manifest       |  |  |  |  |  |
| $\begin{array}{c} \hline \phantom{0000000000} \text{A} & \end{array}$ | Will Excelled during onlyed erroring arter adulting all properties.           |  |  |  |  |  |
| $-2.9$                                                                | Hummarize add 26 CheaterParthObject, eventualist, handlest                    |  |  |  |  |  |
| $-100$ .                                                              | 16 hubitant, handle to aditic (see would).                                    |  |  |  |  |  |
| $-4$                                                                  | We according to program the individual building a construction of PATIAN com- |  |  |  |  |  |
|                                                                       |                                                                               |  |  |  |  |  |
| $-52$                                                                 | -% handles - ander - adaptive not tradition match it by the france the called |  |  |  |  |  |
|                                                                       | A Transaction of Wood Trains                                                  |  |  |  |  |  |
|                                                                       |                                                                               |  |  |  |  |  |
|                                                                       | bo a-erekvertikelinestesinmu                                                  |  |  |  |  |  |
| $6x - 77$                                                             |                                                                               |  |  |  |  |  |
|                                                                       |                                                                               |  |  |  |  |  |
|                                                                       |                                                                               |  |  |  |  |  |
|                                                                       |                                                                               |  |  |  |  |  |
|                                                                       |                                                                               |  |  |  |  |  |
|                                                                       |                                                                               |  |  |  |  |  |
|                                                                       |                                                                               |  |  |  |  |  |
|                                                                       |                                                                               |  |  |  |  |  |

**Gambar 7. Tampilan saat melalukan** *Run* **pada** *Codding* **Program**

Setelah proses *Run* berhasil maka GUI (*Graphical user interface*) alat bantu hitung gerak vertikal keatas akan ditampilkan kembali Seperti yang ditunjukkan pada Gambar 8. Setelah itu alat bantu hitung materi gerak vertikal keatas telah dapat digunakan untuk menyelesaikan soal-soal fisika khususnya pada materi gerak vertikal keatas.

| 史中 田野<br><b>THE 4- EU R- SHOWN MADAK A- BUSINE FINCISCO</b><br>Lansen Falcan                                                                                                    |                                                               | Totrar - Calabase Mateix prevail 1942/Mose serve than to start larger                                                                                                    | A Gratvivilla tossui kitu                                                                                                    |                                                                                            | <b>CONTRACTOR</b> |
|----------------------------------------------------------------------------------------------------|---------------------------------------------------------------|----------------------------------------------------------------------------------------------------|----------------------------------------------------------------------------------------------------|--------------------------------------------------------------------------------------------|-------------------|
| Eugenie -<br>1 becam that that they<br>C faughtethalligate forw fu-<br>Desail Tré Bal Krafts (de<br>Discontravelabuses for<br>Desail, Paragaigns<br>TI GON PASSANA<br>6-54-111 1 1 1 1 1 | ٠<br>16<br>14<br>18<br>38<br>14<br>16<br>18<br>28<br>38<br>18 | detailed the contract of the con-<br>Executive variations = secondentialisestations (valued)<br>moverrealizationstr.tmmldd undo din deradfort<br>LEASERSTINGSMANNISH, 12 (1103). 12 (400)<br>Anakalize Color For<br>E a HoustWETTERLMUTERTOWN educate the function<br>the militim shidlers ?<br>ALLE PRIME AND ARREST<br>ESTIMATION CANNOT PRESENTED AND DESCRIPTIONS OF TAXABLE PARTIES.<br>ORRESTS LENGTH CONTENTS ("Angeler"), "False"<br>existing suspitions. Westing from the left,<br>eppined to the Off before incentives including the property<br>continued and property some of preside before the commitment<br>sing. All insert and pasted to describerided<br>the UII retines as miles's fours men. Com<br>lowlance for yell criticismus ?. | Passatan Ittera ng Cheatha<br><b><i><u>Property Additions</u></i></b><br><u>Terra masa Talimi'nyi person</u><br><b><i><u>Anthonyment</u></i></b> | FR.FFT INTLINES<br><b>GENERAL VENETINYAL ACERTERIST</b><br>n.<br>m<br>68<br><b>ALC</b><br> | 10.00 11.00       |
|                                                                                                    | Lermann Whalist                                               |                                                                                                    | <b>HASTER</b>                                                                                                    | <b>PERSY</b><br><b><i><u>EXPLANATION</u></i></b>                                           | <b>ISSUED:</b>    |
| <b>Twish:</b>                                                                                                    | 西 11                                                          | So controllated infinit                                                                                                    |                                                                                                    |                                                                                            |                   |

**Gambar 7. Tampilan GUI (***Graphical user interface***) Gerak Vertikal Keatas**

Kemudian tahapa akhir dari penelitian ini adalah melakukan uji alat bantu hitung Gerak Vertikal Keatas. Uji alat bantu hitung dilakukan dengan memasukkan nilai-nilai yang diketahui dari soal mengenai gerak vertikal keatas pada menu-menu yang tersedia pada GUI. Kemudian hasil yang ditampilkan pada menu nilai yang dicari disinkronkan dengan hasil pencarian manual. Berdasarkan percobaan hasilnya memiliki kesamaan dengan pengerjaan soal secara manual. Tampilan GUI (*Graphical user interface*) alat bantu hitung yang diujicobakan untuk mengerjakan soal mengenai gerak vertical keatas ditunjukkan pada Gambar 9.

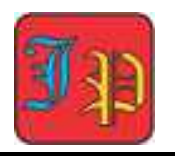

# **Jurnal Paedagogy:**

*Jurnal Penelitian dan Pengembangan Pendidikan* https://e-journal.undikma.ac.id/index.php/pedagogy/index Email: paedagogy@undikma.ac.id

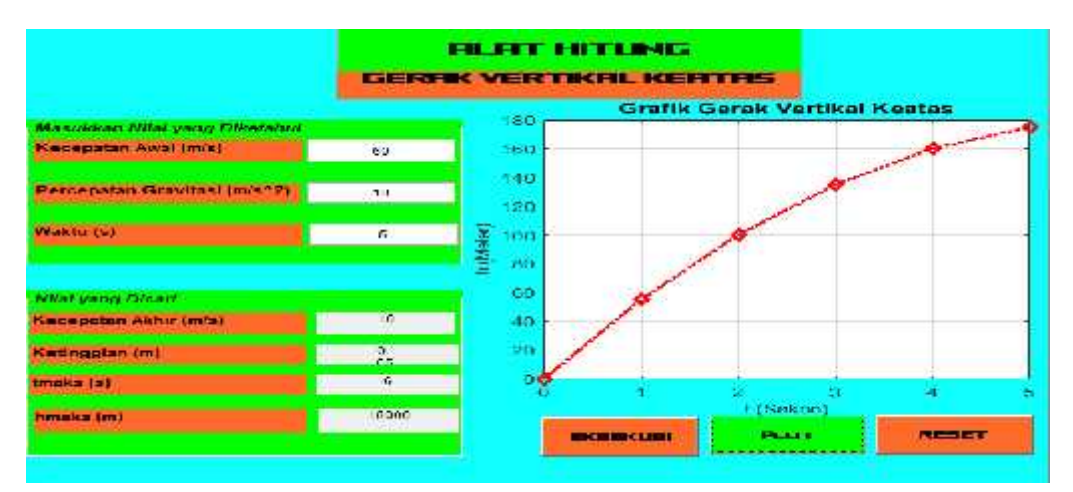

**Gambar 9. Tampilan Uji Alat Bantu Hitung Gerak Vertical Keatas**

## **Kesimpulan**

Kesimpulan yang diperoleh dari penelitian ini adalah alat bantu penghitung fisika menggunakan GUI (*Graphical user interface*) pada materi gerak vertikal keatas berbasis Matlab ini dapat digunakan untuk menghitung soal-soal mengenai materi gerak vertikal keatas dengan benar. Semua menu-menu yang terdapat pada GUI (*Graphical user interface*) alat bantu hitung dapat berfungsi dengan baik dan sesuai dengan perintah yang tertera pada menu tersebut. Alat bantu hitung yang dirancang juga dapat digunakan sebagai kalkulator fisika dalam menyelesaikan soal Gerak Vertikal Atas (GVA).

### **Saran**

Saran untuk penelitian selanjutnya adalah untuk melakukan uji validasi kepada tiga ahli yaitu ahli materi, ahli media, dan pengguna. Hal ini perlu dilakukan agar dapat diketahui kriteria pengembangan GUI (*Graphical user interface*) alat penghitung gerak vertikal yang lebih baik. Saran untuk pendidik adalah untuk dapat menggunakan alat bantu penghitung fisika menggunakan GUI (*Graphical user interface*) pada materi gerak vertikal keatas berbasis Matlab agar dapat memudahkan pembelajaran di kelas.

## **Daftar Pustaka**

- Agustinasari, A., & Sumarni, R. A. (2021). Alat Penghitung Fisika Pada Materi Gerak Vertikal Berbasis Matlab. *Semnas Ristek (Seminar Nasional Riset Dan Inovasi Teknologi)*, *5*(1), 741–744.
- Akhmadan, W. (2017). Pengembangan Bahan Ajar Flash Dan Moodle. *Jurnal Gantang*, *II*(1), 27–40. https://e-

resources.perpusnas.go.id:2089/id/publications/261273/pengembangan-bahan-ajar materi-garis-dan-sudut-menggunakan-macromedia-flash-dan

- Alhidayatuddiniyah, W. T., & Astuti, S. P. (2020). Perancangan Aplikasi Kalkulator Kinematika pada Mata Kuliah Fisika Gerak Berbasis Matlab. *SINASIS (Seminar …*, *1*(1), 1–5.
- Aminah, S., Aisyah, E., & Ardiansyah, D. (2021). *PENGENALAN MATLAB UNTUK PEMBELAJARAN FISIKA BAGI SISWA SMAN 2 KOTA PAGAR ALAM*. *04*(02), 83–89.

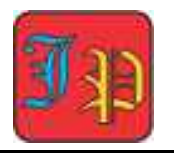

- Astuti, S. P. (2021). Pemanfaatan Aplikasi Kalkulator Fisika untuk Meningkatkan Motivasi Belajar pada Materi Fisika Gerak. *SAP (Susunan Artikel Pendidikan)*, *6*(1). https://doi.org/10.30998/sap.v6i1.8953
- Bin, M. Z. (2022). *JURNAL PENDIDIKAN DAN PEMBELAJARAN SAINS INDONESIA Eksplorasi Konsep Fisika Pada Permainan Lempar Bola Secara Vertikal dengan Bantuan Aplikasi Tracker*. *5*(April), 60–67.
- Gunawan, Y. I. P., Amaludin, & Asep. (2021). Pemanfaatan Teknologi Pembelajaran Dalam Jaringan Di Masa Pandemi Covid-19. *Jurnal Madaniyah*, *11*(2), 133-150.
- Hutagalung, S. N. (2018). MENGGUNAKAN APLIKASI MATLAB METODE SIMULINK Siti Nurhabibah Hutagalung Jurusan Teknik Informatika , STMIK Budi Darma. *Journal of Science and Social Research*, *1*(1), 30–35.
- Kaan, Y., & Carl, E. M. (2018). MATLAB time-based simulations of projectile motion, pendulum oscillation, and water discharge. *European Journal of Physics*.
- Khotimah, T., & Hilyana, F. S. (2019). Aplikasi Konversi Pada Besaran Fisika Kinematika Berbasis Android. *… : Jurnal Teknik Mesin, Elektro Dan Ilmu …*, *10*(2), 445–452.
- Nugraha, A. M. (2020). Graphic User Interface (GUI) untuk materi dinamika gerak sistem katrol berbasis matlab. *Navigation Physics : Journal of Physics Education*, *1*(2), 51– 58. https://doi.org/10.30998/npjpe.v1i2.200
- Nurullaeli, N., & Astuti, I. A. D. (2018). Pembuatan Graphic User Interface (GUI) untuk Analisis Ayunan Matematis Menggunakan Matlab. *Titian Ilmu: Jurnal Ilmiah Multi Sciences*, *10*(2), 48–56. https://doi.org/10.30599/jti.v10i2.205
- Randjawali, E., & Riupassa, R. D. (2016). Simulasi Benda yang dilepas horizontal dan benda yang dijatuhkan vertikal menggunakan VBA pada Microsoft Excel. *Prosiding Seminar Kontribusi Fisika …*, *September*, 5–9.
- Rezeki, S., & Ishafit. (2017). Pengembangan lembar kerja siswa (LKS) berbantuan media simulasi dengan modellus untuk pembelajaran kinematika di sekolah menengah atas. *Prosiding SNPF (Seminar Nasional Pendidikan Fisika)*, 130–133.
- Santoso, E., Asri, P., & Ratna, D. D. K. (2015). Metode Evaluasi Praktikum Mahasiswa untuk Matakuliah Praktikum Fisika. *Jurnal Pendidikan PROFESIONAL*, *3*(2), 39– 45.
- Setiani, C. K. (2014). Efektivitas Penerapan Model Pembelajaran Teams Games Tournaments Berbantuan Macromedia Flash Untuk Meningkatkan Hasil Belajar Kewirausahaan Kompetensi Dasar Membuat Keputusan Kelas X Smk Widya Praja Ungaran. *Economic Education Analysis Journal*, *2*(1), 18–23.
- Wasono, K. E., Wiyanto, & Akhlis, I. (2014). *Unnes Physics Education Journal*. *3*(3), 77–83.
- Yosua, R., Fauzan, A., Kistiani, K., & Astuti, I. A. D. (2020). Aplikasi KALFIS (Kalkulator Fisika) berbasis matlab untuk membantu analisis eksperimen fisika. *Navigation Physics : Journal of Physics Education*, *1*(2), 59–62. https://doi.org/10.30998/npjpe.v1i2.201
- Yuningsih, N., & Sardjito. (2020). Gerak Vertikal Benda Berukuran Berbeda yang Jatuh Tanpa Kecepatan Awal dan Bergesekan dengan Udara. *Industrial Research Workshop and National Seminar*, 710–714.
- Zulmi, N., Darmayanti, N. W. S., & Zulkarnain, Z. (2018). Pengembangan Rumfis (Rumus Fisika) Berbasis Program Matlab Pada Materi Suhu Dan Kalor Untuk Meningkatkan Motivasi Belajar Siswa Smpn 2 Labuapi Kelas Vii Tahun Ajaran 2017/2018. *ORBITA: Jurnal Kajian, Inovasi Dan Aplikasi Pendidikan Fisika*, *4*(1), 8. https://doi.org/10.31764/orbita.v4i1.469